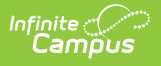

## **Report Comments Bank**

Last Modified on  $03/11/20248:46$ 

This functionality is available to districts who have purchased the Multi-Language Editor as an add-on service. For more information, contact the appropriate Client Executive.

**Classic Path:** System Administration > Data Utilities > Report Module > Report Multi-Language Editor > Report Comments Bank

**Search Terms:** Report Comments Bank

The Report Comments Bank tool lists the translations for default comments users can select when entering report comments on custom reports. Report comments are created at System Administration > Preferences > Report [Comments](http://kb.infinitecampus.com/help/report-comments).

Options available are based on the active languages created in the [Language](http://kb.infinitecampus.com/help/report-language-groups) Groups tool.

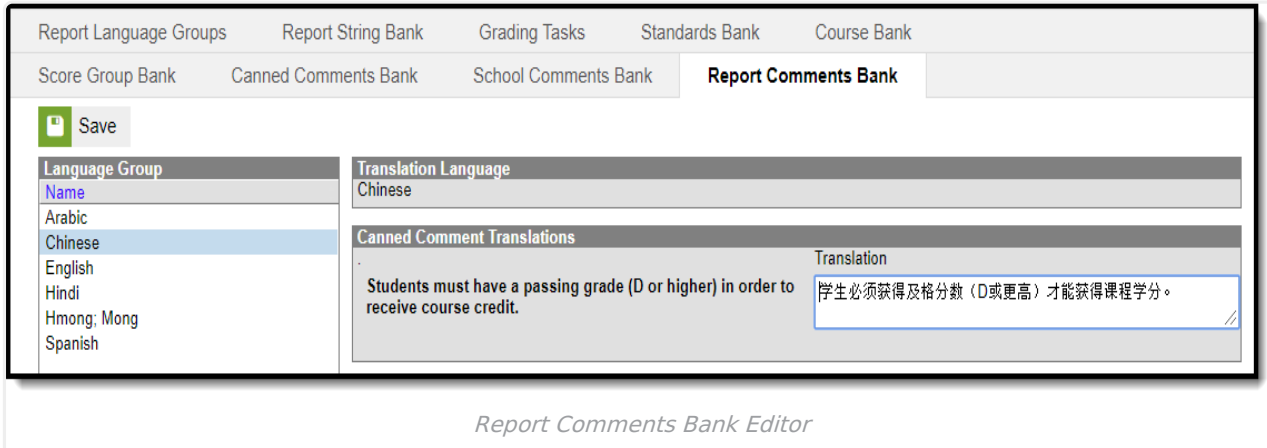

## Enter Translated Report Comments

- 1. Select a language from the Language Group editor. The **Report Comment Translation** editor displays.
- 2. Enter text into the **Translation** text box.
- 3. Click **Save** when finished.